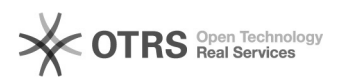

# Открыть скрытые файлы и папки

## 17.05.2024 14:47:16

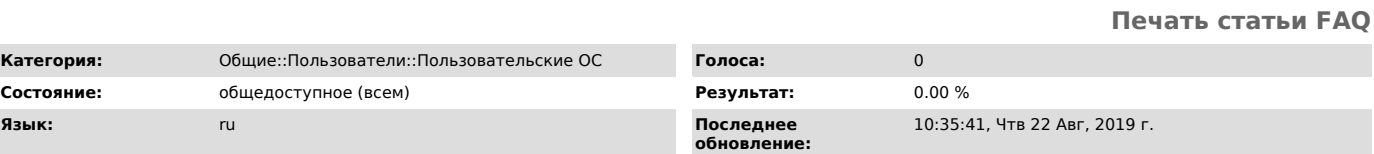

*Ключевые слова*

 $K$ атегория:

скрытые файлы папки

#### *Симптомы (общедоступное)*

Нужно открыть (или скрыть) просмотр скрытых файлов и папок.

### *Проблема (общедоступное)*

Кто-то случайно (или намеренно) скрыл файл или папку поставив в атрибутах галочку "скрытый".

#### *Решение (общедоступное)*

Чтобы открыть просмотр скрытых файлов и папок:<br>Откройте Пуск -> Панель управления -> Оформление и персонализация(при<br>просмотре по категориям) -> Параметры папок -> Вид -> в самом низу списка<br>"Показывать скрытые файлы, пап

Чтобы снять с файла или папки атрибут "Скрытый" (Доступно только при открытой<br>возможности просмотра скрытых файлов, папок и дисков) -> Правой кнопкой по<br>нужному файлу/папке -> там где "Атрибуты" убрать отметку рядом со "С